## **おでかけストラーダで探す**

### おでかけストラーダとは

当社サイト CLUB  $\star$  Stradaから、 おでかけスポットやおでかけプランをダウンロードし、本機で利用できます。

#### ● おでかけスポット

 おすすめの施設の詳細情報・写真・ バーコード(QRコード)などを添付 した地点情報です。

#### ● おでかけプラン

おでかけスポットを目的地・経由地にしたドライブコースのデータです。

・おでかけプランナー: お好みで、おでかけスポットを巡るおでかけプランを編集できます。

・おすすめおでかけプラン:当サイトがおすすめするおでかけプランです。

● パソコンでウェブサイトGoogle マップ™から検索した地点や、 携帯電話でYahoo! JAPANの「路線・地図アプリ」から検索した地点を、おでかけスポットとして利用することができます。詳しくは、サイトをご覧ください。

お知らせ

- おでかけストラーダ以外のサービス を利用するには、CLUB Stradaの会員登録(無料)が必要です。 詳しくは、サイトをご覧ください。
- 当社サイトのURLは、予告なく変更することがあります。

# 準 備

必ず、サイトにてユーザー登録をしてください。

http://panasonic.jp/car/fan/index.html

● 付属の「ユーザー登録ハガキ」でご登録された場合でも、サイトでのご登録が必要です。詳しくは、サイトの案内をご覧ください。

**1** 当社サイトCLUB Stradaから、「おでかけストラーダ」にログインする

http://club-strada.panasonic.jp

- **2** おでかけスポット/おでかけプラン をダウンロードする
- **3** ダウンロードしたデータを SDメモリーカードに保存する
	- 拡張子:
		- 「SIG」(おでかけスポット) 「DCF」(おでかけプラン)
	- おでかけスポットとおでかけプランのデータはそれぞれ50件まで保存できます。
	- ルートフォルダの直下に保存す るか、ルートフォルダの直下に 「Strada」または「IMEXPORT」という名称のフォルダを作成し、その直下に保存してください。それ以外の階層・フォルダに保存しても、本機で認識できません。

**4** SDメモリーカードを 本機に挿入する

おでかけスポット/おでかけプランを利用できます(P.87)

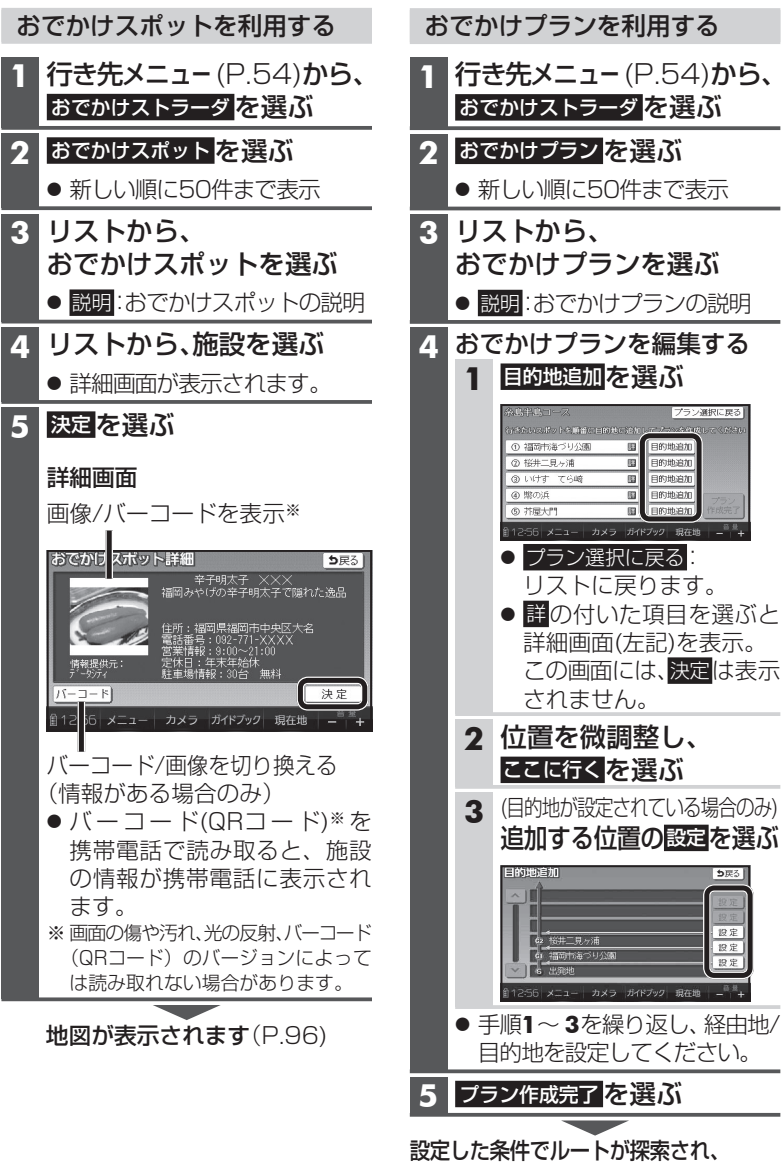

ナビゲーション

ナビゲーション

行き先を探す

行き先を探す